- **1 Rabattstaffeln und Konditionen übernehmen**
- **1.1 Formular Lieferantenkondition aufrufen**
- **1.1.1 Formularreiter: Kondition**

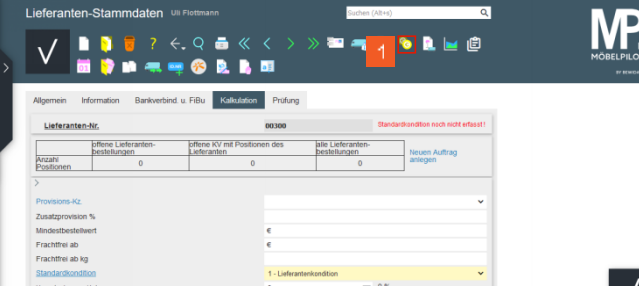

Klicken Sie auf die Schaltfläche **Lieferantenkondition**.

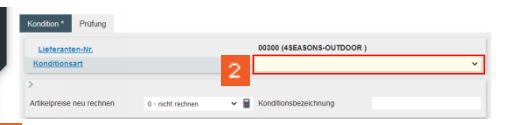

Klicken Sie auf das Auswahlfeld **Konditionsart**.

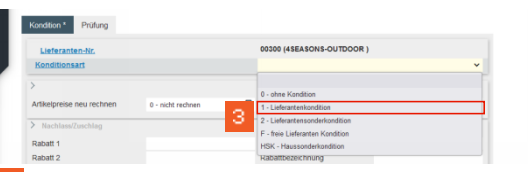

Klicken Sie auf den Listeneintrag **Lieferantenkondition**.

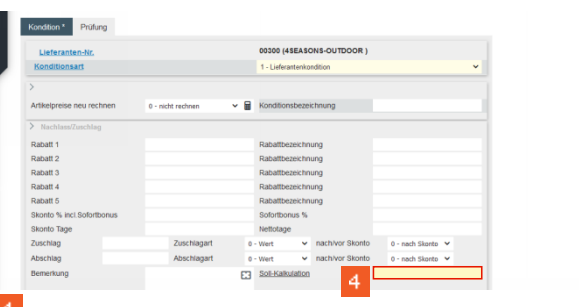

Klicken Sie auf das Eingabefeld **Soll-Kalkulation**.

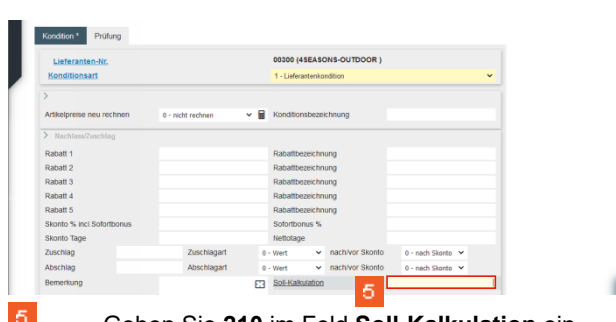

Geben Sie **210** im Feld **Soll-Kalkulation** ein.

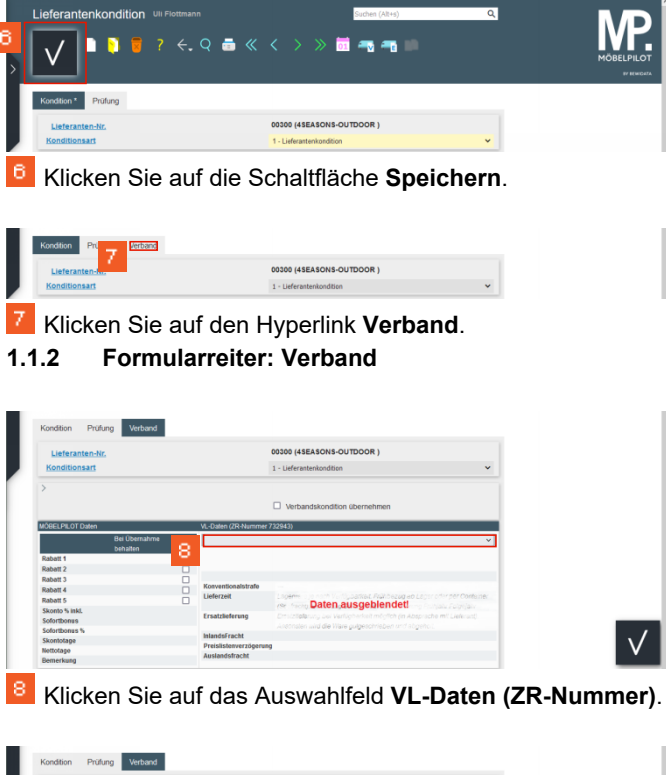

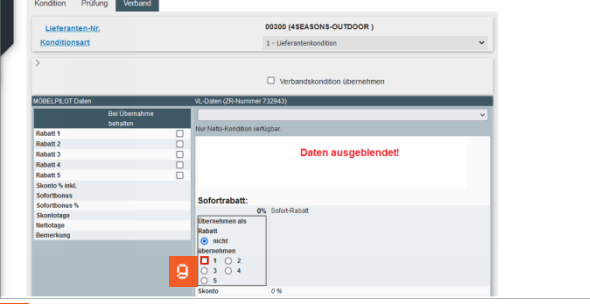

Klicken Sie auf das Auswahlfeld **1**.

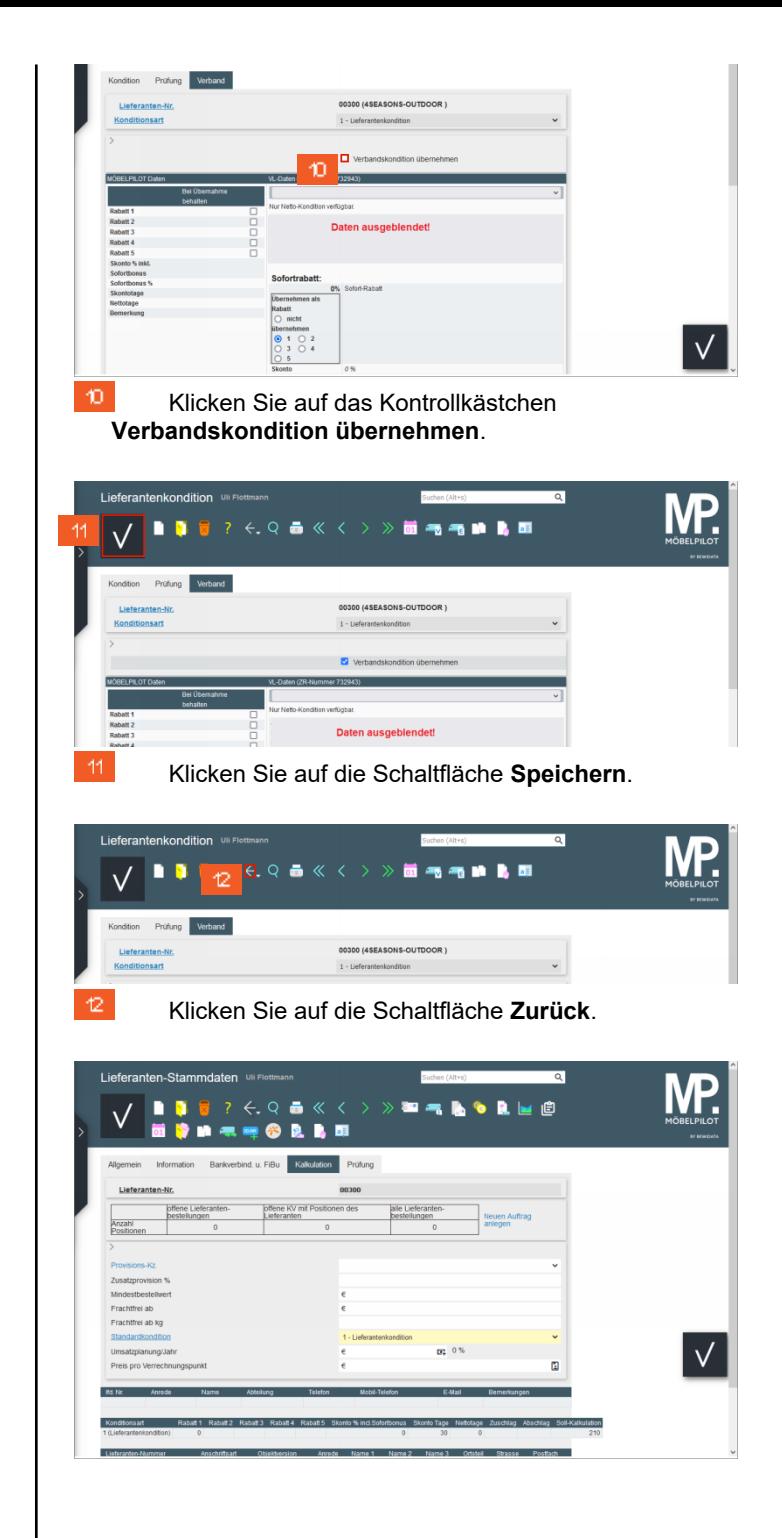

Wie übernehme ich die Rabattstaffeln und Konditionen aus dem EMV-Intranet? Seite 1

 $\sqrt{ }$